# **Find Patterns**

This simple workflow finds patterns in you sequences and save them as annotations. You can use the workflow to map primers, regulatory signals, genes, etc. It loads any set of sequences from your files or folders and finds patterns in them.

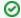

#### How to Use This Sample

If you haven't used the workflow samples in UGENE before, look at the "How to Use Sample Workflows" section of the documentation.

### Workflow Sample Location

The workflow sample "Find Patterns" can be found in the "Scenarios" section of the Workflow Designer samples.

#### Workflow Image

The workflow looks as follows:

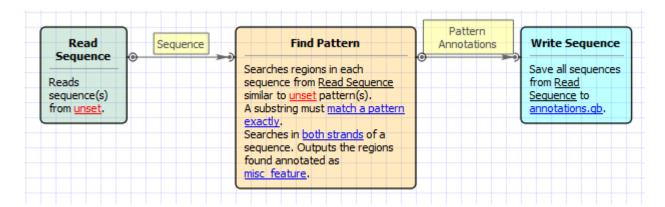

#### Workflow Wizard

The wizard has 3 pages.

1. Input sequence(s): On this page you must input sequence(s).

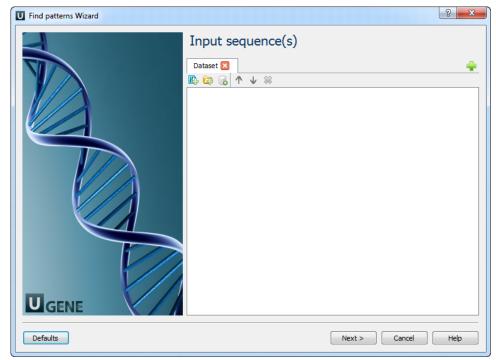

2. Find pattern: On this page you must input pattern(s) and you can modify searching parameters.

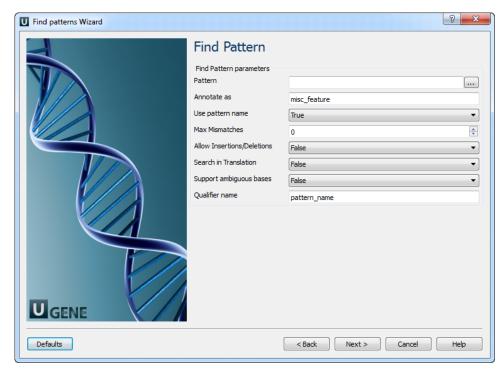

## The following parameters are available:

| Pattern                        | Semicolon-separated list of patterns to search for.                                                                                      |
|--------------------------------|----------------------------------------------------------------------------------------------------|
| Annotate as                    | Name of the result annotations.                                                                                                    |
| Use pattern name               | If patterns are loaded from a file, use names of pattern sequences as annotation names. The name from the parameters is used by default. |
| Max Mismatches                 | Maximum number of mismatches between a substring and a pattern.                                                                          |
| Allow Insertions<br>/Deletions | Takes into account possibility of insertions/deletions when searching. By default substitutions are only considered.                     |
| Search in Translation          | Translates a supplied nucleotide sequence to protein and searches in the translated sequence.                                            |
| Support ambiguous bases        | Performs correct handling of ambiguous bases. When this option is activated insertions and deletions are not considered.                 |
| Qualifier name                 | Name of qualifier in result annotations which is containing a pattern name.                                                              |

3. Output data: On this page you can modify output parameters.

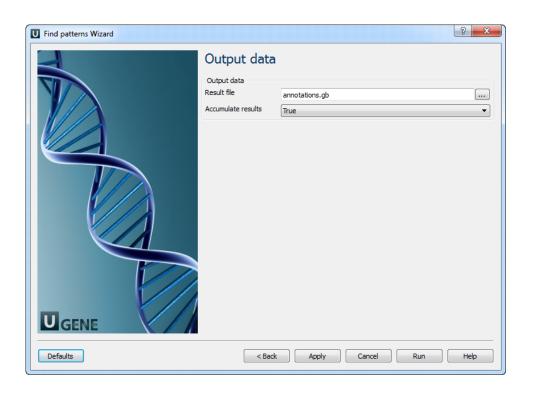